### PowerSchool Parent#Ghi XYbh Access Guide

# Login

The login page allows an authorized user to access the web pages containing his/her student's information. Once the username and password have been entered, click on the ENTER button. This displays the Grades and Attendance page.

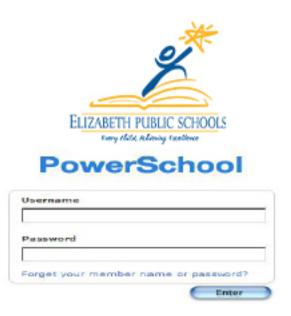

### Main Menu

This menu of icons provides a direct link to each of the main functions within the parent access area of PowerSchool.

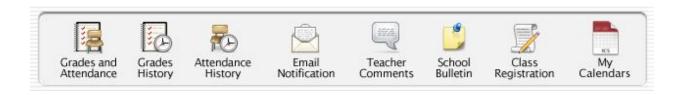

## Grades and Attendance

This is the default page that is displayed upon entering your username and password. To return to this page from any other section, click on the Blue PowerSchool Icon at the top left of the screen. This page shows the student's attendance record. There is a legend at the bottom of the screen to explain the meaning of each attendance code. The fields

shown in blue provide a link to additional information. These are described as follows:

### **Grades and Attendance**

|        |    |     |       |    |   |    |    |       |    |   | Attendance E                          | By Class |          |          |          |         |          |          |         |
|--------|----|-----|-------|----|---|----|----|-------|----|---|---------------------------------------|----------|----------|----------|----------|---------|----------|----------|---------|
| Exp    |    | La  | st We | ek |   |    | Th | is We | ek |   | Course                                | Q1       | Q2       | S1       | Q3       | Q4      | S2       | Absences | Tardie  |
| Exp    | M  | Т   | W     | Н  | F | M  | T  | W     | Н  | F | Course                                | Q1       | Q2       | 31       | Q3       | Q4      | 32       | Absences | raruies |
| 1(A)   |    | Α   | .8    |    |   |    | 10 |       | 1  | A | Keyboarding<br>Kook, Steve M          | A-<br>93 | B<br>85  | A-<br>90 |          |         |          | 6        | 0       |
| 1(B)   |    | in. |       |    |   | 20 |    |       |    | 8 | Word Processing<br>Shorey, Richard I  | D-<br>60 | B+<br>89 | B+<br>87 |          |         |          | 1        | 0       |
| 2(A)   |    |     | .89   |    | - |    | 10 |       | 1  |   | Health 10<br>Rutter, Stephen D        | A<br>100 | C<br>75  | B+<br>87 |          |         |          | 1        | 0       |
| 2(B)   |    | 100 |       |    |   | 30 |    |       |    | 8 | World History<br>Zildjian, Prescott X | A-<br>94 | B<br>85  | A-<br>90 | A-<br>94 | A<br>99 | A<br>98  | 0        | 0       |
| 3(A-B) |    |     |       |    |   |    |    |       |    |   | Algebra<br>Vigen, Robert R            | C<br>75  | A-<br>95 | B<br>85  |          |         |          | 0        | 0       |
| 4(A)   | BY |     | .8    |    | W |    | 20 |       | 94 |   | English 1<br>Jorgenson, James J       | B<br>85  | A-<br>92 | A-<br>90 | A-<br>91 | A<br>97 | A-<br>94 | 1        | 0       |
| 4(B)   |    | -   |       |    |   | 10 |    | -     |    | 3 | Concert Choir<br>Rogers, Andrew G     | A<br>100 | A<br>100 | A<br>100 |          |         |          | 2        | 0       |
|        |    | -   |       |    |   | -  |    | -     |    |   | Lo-                                   | 202      |          |          | Atten    | dance   | Totals   | 11       | 0       |

Current Simple GPA (S1): 3.52 Show dropped classes also

|   |    |     |     |    | Ati | ter | da  | nce | : E | y D | ay    |    |       |
|---|----|-----|-----|----|-----|-----|-----|-----|-----|-----|-------|----|-------|
| L | as | t W | ee  | k  | T   | hi  | s W | ee  | k   | Abs | ences | Ta | rdies |
| M | Т  | W   | Н   | F  | M   | Т   | W   | Н   | F   | S1  | YTD   | S1 | YTD   |
|   | A  |     |     |    |     | П   |     |     | A   | 0   | 10    | 0  | 0     |
|   | -  |     | Att | en | da  | nc  | e T | ota | ls  | 0   | 10    | 0  | 0     |

Legend Attendance Codes: Blank=Present | HD=Half Day | A=Absent | T=Tardy | P=Parent Excused | U=Unexcused | S=School Excused | I=In School Suspension | O=Out of School Suspension | X=Truant | Y=Yacation | F=Field Trip |

Citizenship Codes: H=Honorable | S=Satisfactory | N=Needs to improve | U=Unsatisfactory |

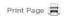

**Send Email to a Teacher** - Clicking on one of the teacher names automatically launches your email application and allows you to send an email directly to the teacher.

**Grades** - Clicking on the blue grade brings up the **Class Score Detail** page for the class selected. This page displays the due date and score received for each assignment.

Attendance - Clicking on the blue number under the Attendance column brings up the attendance detail for the class selected.

**NOTE:** Attendance totals = the total number of class periods absent or tardy. School attendance is calculated using the Home Room section totals.

# Class Score Detail

### Class Score Detail

The items shown in blue provide a link to additional information.

| Course                            | Teacher                                  | Expression     | Final Grade |
|-----------------------------------|------------------------------------------|----------------|-------------|
| Keyboarding                       | Kook, Steve M                            | 1(A)           | A- 93%      |
| DADENTS I WILL DOST NEW ASSISSMEN | THE COADLE ON THE CECOND AND LACT EDIDAY | DE EVERY MONTH | ·           |

PARENTS - I WILL POST NEW ASSIGNMENT GRADES ON THE SECOND AND LAST FRIDAY OF EYERY MONTH.

CREDENTIAL: Single Subject Teaching Credential CREDENTIAL DATE: 12/15/1994 UNIVERSITY: San Juse State University DEGREE: Bachelor of Arts DEGREE DATE: 06/17/1992 MAJOR: Liberal Studies HINOR: Holsel

nis course is an examination of communication involved in interpersonal relationships occurring in family, social, and career situations. Relevant concepts include self-concept, reception, listening, nonverbal communication, and conflict negotiation.

To find out more information on Speech in today's society, visit this site to find links and additional material

Due Date
Category
Assignment
Score
%
Grd

07/11/2005
Total Points
Pre5
23/25
92
A 

7/13/2005
Total Points
Accuracy/Test
9,5/10
95
A

Grades last updated on 1/13/2006

Print Page 📇

# **Grades History**

This screen displays any grades from completed marking periods for the current year.

#### Grade History

|                 | Q1    |     |     |     |
|-----------------|-------|-----|-----|-----|
| Course          | Grade | 98  | Cit | Hrs |
| Algebra         | C     | 75  | н   | 0   |
| Concert Choir   | A     | 100 | Н   | 0   |
| English 1       | В     | 85  | н   | 0   |
| Health 10       | A     | 100 | н   | 0   |
| Keyboarding     | A-    | 93  | н   | 0   |
| Word Processing | D-    | 60  | н   | 0   |
| World History   | A-    | 9.4 | Н   | 0   |
|                 | Q2    |     |     |     |
| Course          | Grade | 96  | Cit | Hra |
| Algebra         | Α-    | 95  | н   | 0   |
| Concert Choir   | A     | 100 | H   | 0   |
| English 1       | Α-    | 92  | Н   | 0   |
| Health 10       | c     | 75  | н   | 0   |
| Keyboarding     | В     | 85  | Н   | 0   |
| Word Processing | B+    | 89  | н   | 0   |
| World History   | В     | 85  | Н   | 0   |
|                 | Q3    |     |     |     |
| Course          | Grade | 98  | Cit | Hrs |
| Biology         | B-    | 80  | н   | 0   |
| English 1       | Α-    | 91  | н   | 0   |
| First Aid       | A     | 100 | н   | 0   |
| Home Repair     | Α-    | 91  | н   | 0   |
| Intro to Art    |       | 0   |     | 0   |
| Phys Ed 10      | P     | 15  | Н   | 0   |
| World History   | A-    | 94  | Н   | 0   |

# Attendance History

This screen displays the student's attendance for the current marking period.

#### **Meeting Attendance History**

| Course                                                                    | Expression |     | 7/ | 4-7 | 1/8 |   | 7 | /1 | 1 - 7 | 1/1 | 5  | 7  | /13 | B-: | 7/2 | 22 | 7 | 1/2 | 5-1 | 7/2 | 9   |    | 8/ | 1-8 | 3/5 |     |   | 8 | /8 | -8/ | 12  |   | 8   | /15 | 5-8  | 71 | 9 | 8, | 12 |
|---------------------------------------------------------------------------|------------|-----|----|-----|-----|---|---|----|-------|-----|----|----|-----|-----|-----|----|---|-----|-----|-----|-----|----|----|-----|-----|-----|---|---|----|-----|-----|---|-----|-----|------|----|---|----|----|
| Course                                                                    | Expression | M   | T  | W   | Н   | F | M | T  | W     | Н   | F  | M  | T   | W   | Н   | F  | M | T   | W   | Н   | F   | IV | T  | W   | H   | F   | 1 | M | Т  | W   | Н   | F | M   | T   | W    | Н  | F | M  | ٦  |
| Keyboarding<br>Kook, Steve<br>M 211<br>E: 7/7/05<br>L: 1/14/06            | 1(A)       | Ŀ   | -  | -   |     |   |   |    |       | 2   |    | 55 |     | 58  |     |    |   |     |     |     |     |    |    | 33  |     |     |   |   |    |     |     |   | 257 |     | 1    |    |   |    |    |
| Word<br>Processing<br>Shorey,<br>Richard I 210<br>E: 7/7/05<br>L: 1/14/06 | 1(B)       | 7.0 | -  | -   |     |   |   |    | 9     |     | i. |    |     |     | 86  |    |   |     | No. |     | 100 |    |    |     |     |     |   |   |    | -50 |     |   |     | -80 |      |    | т |    |    |
| Health 10<br>Rutter,<br>Stephen<br>D LH23<br>E: 7/7/05<br>L: 1/14/06      | 2(A)       | -   | -  | -   |     |   |   | 8  |       |     |    |    |     | 8   |     |    |   |     |     |     |     |    |    | 83  |     |     |   |   |    |     | 10  |   | 8   |     | 100  |    |   |    |    |
| World History<br>Zildjian,<br>Prescott X 122<br>E: 7/7/05<br>L: 7/7/06    | 2(B)       | -   | -  | -   |     |   |   |    | 21    |     |    |    |     |     |     |    |   |     |     |     |     |    |    |     |     |     |   |   |    | 200 |     |   |     |     |      |    |   |    |    |
| Algebra<br>Vigen, Robert<br>R 222<br>E: 7/7/05<br>L: 1/14/06              | 3(A-B)     | -   | -  | -   |     |   |   |    |       |     |    |    |     |     |     |    |   |     |     |     |     |    |    |     |     |     |   |   |    |     |     |   |     |     |      |    |   |    |    |
| English 1<br>Jorgenson,<br>James J 115<br>E: 7/7/05<br>L: 7/7/06          | 4(A)       | -   | =  | -   | 100 |   |   |    |       |     |    |    |     | -51 |     |    |   | 10  |     |     |     | 10 |    | 22. |     | 0.5 |   |   |    |     | 100 |   | 100 |     | VIII |    | v |    |    |

### E-mail Notification

This screen **Email Notifications** allows the Summary of current grades and attendance user to select Detailed reports showing all assignment scores for each class What information would you like to receive? 🗌 Detailed report of attendance preferences Balance Alert (Note: Will only be sent when a student is low on funds.) for automated How often? Never notification of Send now? student Email Address(es) (separate multiple email addresses with commas) information. Submit Multiple email

addresses may be entered as long as commas separate them.

### Teacher Comments

This screen displays any comments entered by the student's teachers.

### **Teacher Comments**

| Exp.   | Course          | Teacher              | Comment |
|--------|-----------------|----------------------|---------|
| 1(A)   | Keyboarding     | Kook, Steve M        |         |
| 1(B)   | Word Processing | Shorey, Richard I    |         |
| 2(A)   | Health 10       | Rutter, Stephen D    |         |
| 2(B)   | World History   | Zildjian, Prescott X |         |
| 3(A-B) | Algebra         | Vigen, Robert R      |         |
| 4(A)   | English 1       | Jorgenson, James J   |         |
| 4(B)   | Concert Choir   | Rogers, Andrew G     |         |

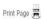

## School Bulletin

This screen displays the school bulletin information. Items may include: extra-

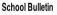

| Needham High School Bulletin for Thursday, December 15, 2005 |  |
|--------------------------------------------------------------|--|
| No bulletin items were found for this date.                  |  |
| 12/14/05   12/15/05   12/16/05                               |  |

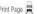

curricular activities schedules, guidance information, and other notes of interest to the student body.

# Class Registration

Electronic registration for next year's classes is disabled at this time.

### **Class Registration**

Yiew future course requests

Your grade level may not request classes at this time.

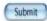

# My Calendars

Information can be automatically downloaded to iCal (Mac) or Sunbird (Windows).

### My Calendars

My Calendars operates in conjunction with iCal, a personal desktop calendar application. iCal runs on any Macintosh computer with Mac QS X v10.2.3 or later. It is recommended that you Mac QS X v10.2.3 before downloading iCal. Visit iCal's web site to obtain a free download of iCal.

#### Homework Calendars

| Exp    | Course          | Teacher              | Class Assignments Only | Class Assignments With<br>My Scores and Final Grades* |
|--------|-----------------|----------------------|------------------------|-------------------------------------------------------|
| 1(A)   | Keyboarding     | Kook, Steve M        | Subscribe              | Subscribe                                             |
| 1(B)   | Word Processing | Shorey, Richard I    | Subscribe              | Subscribe                                             |
| 2(A)   | Health 10       | Rutter, Stephen D    | Subscribe              | Subscribe                                             |
| 2(B)   | World History   | Zildjian, Prescott X | Subscribe              | Subscribe                                             |
| 3(A-B) | Algebra         | Vigen, Robert R      | Subscribe              | Subscribe                                             |
| 4(A)   | English 1       | Jorgenson, James J   | Subscribe              | Subscribe                                             |
| 4(B)   | Concert Choir   | Rogers, Andrew G     | Subscribe              | Subscribe                                             |

 $<sup>{\</sup>tt \#Subscription\ requests\ for\ calendars\ with\ assignment\ scores\ and\ final\ grades\ will\ require\ your\ PowerSchool\ username\ and\ password.}$ 

#### School Calendars

School Event Calendar - Subscribe